### •

# **Software License Agreement**

### **DOC to PDF Converter**

### For .NET

Vesion 16

2008-2024

ALL RIGHTS RESERVED BY

SUB SYSTEMS, INC.

### 3200 Maysilee Street

Austin, TX 78728

### Software License Agreement

The Software is protected by copyright laws and international copyright treaties, as well as other intellectual property laws and treaties. The Software is licensed, not sold. This LICENSE AGREEMENT grants you the following rights:

A. This product is licensed per developer basis only. Each developer working with this package needs to purchase a separate license.

B. The purchaser has the right to modify and link the DLL functions into their application. Such an application is free of distribution royalties with these conditions: the target application is not a stand-alone DOC to PDF or DOCX to PDF Converter; the target application uses this product for one operating system platform only; and the source code (or part) of the editor is not distributed in any form.

C. The DESKTOP LICENSE allows for the desktop application development. Your desktop application using this product can be distributed royalty-free. Each desktop license allows one developer to use this product on up to two development computers. A developer must purchase additional licenses to use the product on more than two development computers.

D. The SERVER LICENSE allows for the server application development. The server licenses must be purchased separately when using this product in a server application. Additionally, the product is licensed per developer basis. Only an UNLIMITED SERVER LICENSE allows for royalty-free distribution of your server applications using this product.

E. ENTERPRISE LICENSE: The large corporations with revenue more than \$50 million and large government entities must purchase an Enterprise License. An Enterprise license is also applicable if any target customer of your product using the Software have revenue more than \$500 million. Please contact us at info@subsystems.com for a quote for an Enterprise License.

F. Your license rights under this LICENSE AGREEMENT are non-exclusive. All rights not expressly granted herein are reserved by Licensor.

G. You may not sell, transfer or convey the software license to any third party without Licensor's prior express written consent.

H. The license remains valid for 12 months after the issue date. The subsequent year license renewal cost is discounted by 20 percent from the license acquisition cost. The license includes standard technical support, patches and new releases.

I. You may not disable, deactivate or remove any license enforcement mechanism used by the software.

This software is designed keeping the safety and the reliability concerns as the main considerations. Every effort has been made to make the product reliable and error free. However, Sub Systems, Inc. makes no warranties against any damage, direct or indirect, resulting from the use of the software or the manual and can not be held responsible for the same. The product is provided 'as is' without warranty of any kind, either expressed or implied, including but not limited to the implied warranties of suitability for a particular purpose. The buyer assumes the entire risk of any damage caused by this software. In no event shall Sub Systems, Inc. be liable for damage of any kind, loss of data, loss of profits, interruption of business or other financial losses arising directly or indirectly from the use of this product. Any liability of Sub Systems will be exclusively limited to refund of purchase price.

Sub Systems, Inc. offers a 30 day money back guarantee with the product. Must call for an RMA number before returning the product.

### ▲ ▼

# **Getting Started**

This chapter describes the contents of the software diskettes and provides a step by step process of incorporating DOC to PDF Converter into your application.

#### In This Chapter Files License Key Sample Conversion Code

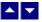

### Files

The package contains the WPN.DLL, TESN31.DLL, WRS15.DLL, WRS15.DLL and PDN19.DLL files necessary to incorporate this product into your application.

The package also includes a set of files to construct a demo program. The demo program shows by example the process of linking the DLL to your program.

### **DLL Demo Files:**

The following demo files are included in the c\_demo.zip file.

demo.cs

Source code for the demo program

| demo.exe                               | Executable demo program                             |  |  |
|----------------------------------------|-----------------------------------------------------|--|--|
| demo.csproj                            | The project file to compile the demo.               |  |  |
| AssemblyInfo.cs                        | Assembly information file                           |  |  |
| Visual Basic Interface and Demo Files: |                                                     |  |  |
| Form1.vb                               | vb source file                                      |  |  |
| dmo_vbn.vbproject                      | The project file for the visual basic demo program. |  |  |
| AssemblyInfo.vb                        | Assembly information file for the demo program.     |  |  |

## ▲ ▼

## License Key

Your License Key and License number are e-mailed to you after your order is processed. You would set the license information using the WpsSetLicenseInfo static function. This should be preferably done before creating the Wpn object to avoid pop-up nag screens.

int WpsSetLicnseInfo(String LicenseKey, String LicenseNumber, String CompanyName);

| LicenseKey: | Your license key is available in the product delivery email sent to  |
|-------------|----------------------------------------------------------------------|
|             | you upon the purchase of the product. It consists of a string in the |
|             | form of "xxxxx-yyyyy-zzzzz".                                         |

LicenseNumber: Your license number is also available in the product delivery email. The license number string starts with a "srab" or "smo" prefix.

CompanyName: Your company name as specified in your order.

**Return Value:** This method returns 0 when successful. A non-zero return value indicates an error condition. Here are the possible return values:

- 0 License application successful.
- 1 Invalid License Key.
- 2 Invalid License Number.
- 3 Ran out of available licenses. Please consider purchasing additional licenses.

Example:

result=Wpn.WpsSetLicenseInfo("xxxxx-yyyyy-zzzzz","srabnnnnn-n","Your Company Name")

Replace the 'xxxx-yyyyy-zzzzz' by your license key, replace "srabnnnn-n" with your license number, and "Your Company Name" with your company name as specified in your order.

**Note:** WpsSetLicenseInfo method should be called only once at the beginning of your application. Calling this method for each conversion would degrade the conversion performance.

### **• •**

### Sample Conversion Code

Please ensure that WPN.DLL, TESN31.DLL, and PDN19.DLL files are available in the project directory. The WRS15.DLL and WRS15.DLL files should be copied to Windows' system32 folder, or any other folder available in the 'path' setting. Set the reference for WPN.DLL in your project. The TESN31.DLL, WRS15.DLL, WRS15.DLL and PDN19.DLL are referenced indirectly by WPN.DLL.

Now set the namespace for the product:

| using SubSystems.WP;  |   | // | C# example |
|-----------------------|---|----|------------|
| Imports SubSystems.WP | ' | VB | Example    |

Now set the product license key and create an WPN type object:

Wpn.WpsSetLicenseInfo("xxxxx-yyyyy-zzzzz","srabnnnn-n","Your Compan Name")

Wpn wp = new Wpn() // C# example dim wp as Wpn ' VB example

Now use one of the following calls to convert from Word DOC/DOCX to PDF formats:

### 1. Convert an DOC file to a PDF file.

```
wp.WpsConvertFile("test.doc","test.pdf")
```

### 2. Convert an DOC byte array to a PDF string

```
Dim InData() As Byte
Dim OutData As String
InData = wp.WpsFileToBytes("test.doc")
If (InData.Length > 0) Then
OutData = wp.WpsConvertBuffer(InData)
If (OutData.Length > 0) Then
' write the pdf string to the output file
result = wp.WpsWriteToFile("test.pdf", OutData)
End If
End If
```

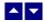

# **Control Methods**

These methods allow you to convert from DOC to PDF format. Please set the namespace for the Wpn class before using these methods:

using SubSystems.WP; Imports SubSystems.WP // C# example
' VB Example

| In This Chapter     |  |
|---------------------|--|
| WpsConvertBuffer    |  |
| WpsConvertFile      |  |
| WpsFileToBytes      |  |
| WpsGetLastMessage   |  |
| WpsResetLastMessage |  |
| WpsSetFlags         |  |
| WpsStrToBytes       |  |
| WpsWriteToFile      |  |
|                     |  |

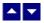

**WpsConvertBuffer** 

### Convert DOC byte array to a PDF string.

String WpsConvertBuffer(InBytes)

String InBytes; // Input byte array containing DOC document.

**Return value:** This function returns a string containing the converted documented. This pdf string can be written to a disk file by using the WpsWriteToFile method. Also, you can extract the byte array from this string by using the WpsStrToBytes method.

A null return values indicates an error.

#### **Examples:**

#### Convert an DOC byte array to a PDF string

```
Dim InData() As Byte
Dim OutData As String
InData = wp.WpsFileToBytes("test.doc")
If (InData.Length > 0) Then
OutData = wp.WpsConvertBuffer(InData)
If (OutData.Length > 0) Then
' write the pdf string to the output file
result = wp.WpsWriteToFile("test.pdf", OutData)
End If
End If
```

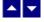

### **WpsConvertFile**

### Convert DOC to PDF using disk files.

bool WpsConvertFile(InFile, OutFile)

| string InFile;  | // Input file containing DOC document            |
|-----------------|--------------------------------------------------|
| string OutFile; | // Output files, contains the converted document |

**Return value:** This function returns TRUE when successful. **Examples:** 

Convert an DOC file to a PDF file.

wp.WpsConvertFile("test.doc","test.pdf")

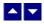

### **WpsFileToBytes**

Read a doc file into a byte array. byte[] WpsFileToBytes(DocFile)

String DocFile; // Input doc file name.

**Return value:** This function returns a byte array from the given file. This method can be used to obtain the byte array to supply to the WpsConvertBuffer method.

A null return values indicates an error.

```
Dim InData() As Byte
Dim OutData As String
InData = wp.WpsFileToBytes("test.doc")
If (InData.Length > 0) Then
OutData = wp.WpsConvertBuffer(InData)
If (OutData.Length > 0) Then
' write the pdf string to the output file
result = wp.WpsWriteToFile("test.pdf", OutData)
End If
End If
```

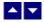

**WpsGetLastMessage** 

### Get the last message.

int WpsGetLastMessage(WpsMessage, DebugMessage);

| string WpsMessage; | // Returns the default user message text in English                                                                       |
|--------------------|----------------------------------------------------------------------------------------------------|
| string DebugMsg;   | // Returns any debug message associated with the last<br>message. The debug message need not be displayed to<br>the user. |

**Return Value:** This function returns the last message generated by the editor. This value is valid only if saving of the messages is enabled by setting the WPFLAG\_RETURN\_MSG\_ID flag. This flag is set using the WpsSetFlags method.

# ▲ ▼

### WpsResetLastMessage

### Reset the last editor message.

bool WpsResetLastMessage()

**Description:** This function can be called before calling any other function to reset the last error message.

Return Value: The function returns TRUE when successful.

See Also WpsGetLastMessage WpsSetFlags

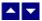

### **WpsSetFlags**

### Set certain flags or retrieve the values of the flags.

int WpsSetFlags(set, flags)

bool set; // TRUE to set the given flags, FALSE to reset the given flags

int flags; // Flags (bits) to set or reset. Currently, the following flag values are available:

WPFLAG\_RETURN\_MSG\_ID

Do not display the error messages. Save the error code to be later retrieved using the WpsGetLastMessage function. **Return value:** This function returns the new value of all the flags. Call this function with the 'flags' parameter set to zero to retrieve flag values without modifying it.

### ▲ ▼

### **WpsStrToBytes**

# Convert a pdf string to a byte array. byte[] WpsStrToBytes(PdfString) String PdfString; // Input string containing PDF text. Return value: This function returns a byte array from the given stri

**Return value:** This function returns a byte array from the given string. This is a preferred method of converting a pdf string to a byte array because it returns the raw bytes without employing an encoding method.

A null return values indicates an error.

#### Example:

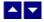

## **WpsWriteToFile**

### Write a pdf string to a disk file.

bool WpsWriteToFile(FileName, PdfString)

string FileName; // Output file.

string PdfString; // Pdf string to be written to the disk file

Return value: This function returns TRUE when successful.

# \*

# **Control Properties**

The control properties can be before the conversion to affect the pdf output. The control supports the following properties:

### **InWebServer**

This property should be set to True when this control is used in a web server. When this property is set to True, the control suppress the display of any dialog and message boxes.

### Author

Set the author name for the PDF document.

### Bookmark

Set to true to convert the doc table-of-content to PDF bookmark. The default

value is true.

### CreDate

Set the document creation date. The date is specified in a text string.

### Hyperlink

Set to true to translate doc hyperlink fields to pdf hyperlinks. The default value is true.

### Keywords

Set the keywords for the PDF document.

### LicenseKey

Set the product license key for the product. Your license key is e-mailed to you after your order is processed.

### ModDate

Set the document modification date. The date is specified in a text string.

#### Producer

Set the producer description for the PDF document.

### Subject

Set the subject description for the PDF document.

### Title

Set the title for the PDF document

### CompressText

Set to true to compress the text stream in the PDF output.

#### PermFlags

Use this flag to specify the permissions granted when the PDF document is being viewed or manipulated. You can use one or more of the following flags using the OR operator:

| pc.PERM_PRINT | Allow printing operation    |
|---------------|-----------------------------|
| pc.PERM_COPY  | Allow copying operation     |
| pc.PERM_MOD   | Allow document modification |

The OwnerPassword property must also be set for the PDF reader to honor the permission flags.

#### **OwnerPassword**

Optional document owner password.

When either an owner or a user password is specified, the PDF document is written out using Adobe standard encryption mechanism.

An owner password in the PDF document requires a PDF editor to prompt the user for the owner password and allow PDF modification only when the supplied owner password matches the encrypted owner password found in the file.

### UserPassword

Optional user password

When either an owner or a user password is specified, the PDF document is written out using Adobe standard encryption mechanism.

A user password in the PDF document requires a PDF viewer to prompt the user for the user password and allow PDF display only when the supplied user password matches the encrypted user password (or owner password) found in

the file.

### **EmbedFonts**

Normally the converter only embeds non-standard fonts in the PDF file. This flag would instruct the converter to embed all fonts.

### ExactTextPlacement

Set to True to instruct the converter to emit character width for every character thus providing for precise text layout. This option is useful when converting a file containing small fonts.

### **NoTocUpdate**

Do not update the table-of-content. Use the original table-of-content.

### **PictQuality**

Set the picture quality from 1 to 5, where 1=lowest, 5=highest, 3=default.

### UseOrigJpg

Insert the original jpeg data into the generated pdf file.

#### TaggedPdf

Generate tagged pdf file.

### **PdfA**

Generate PDF-A compliant document.

#### PdfA1b

Generate PDF-A/1b compliant document.

### RC4\_128

Set to true to enable RC4 128 bit security when a password is specified.

### AES\_128

Set to true to enable AES 128 bit security when a password is specified.